# 多维分析-自定义命名集

[自定义命名集](#page-0-0) [全局局部自定义命](#page-0-1) [名集的区别](#page-0-1) [操作入口](#page-1-0) [界面及其设置项](#page-4-0)

## <span id="page-0-0"></span>自定义命名集

自定义命名集是指为重复使用而创建的维度成员集合。比如时间段集合。 自定义命名集可以包含固定的维成员集,也可以包含能解析为集合的表达式。 允许通过组合多维数据集数据、算术运算符、数字和MDX函数进行创建复杂的自定义命名集表达式。 和自定义成员类似,在多维分析报表中,既新建编辑全局的自定义成员,也可以新建编辑局部的自定义成员。

### <span id="page-0-1"></span>全局局部自定义命名集的区别

[全局自定义命名集](https://history.wiki.smartbi.com.cn/pages/viewpage.action?pageId=44500322) 既可以在多维数据源下面进行定制,又可以在多维报表中进行定制。 只要使用当前数据集创建多维报表,全局自定义命名集都可以使用。 全局自定义命名集节点下是可以新建目录,并对目录及其下面的资源进行管理。 而局部自定义命名集相对全局自定义命名集而言,是指报表级别的自定义命名集,只对当前多维分析生效。 只允许在多维报表中进行创建,并且创建好的资源只允许在当前多维报表中使用。 下面以多维探索为列讲述全局和局部自定义命名集的应用范围。

如下图,若创建好的多维探索里面包含全局自定义命名集1和局部命名集2。

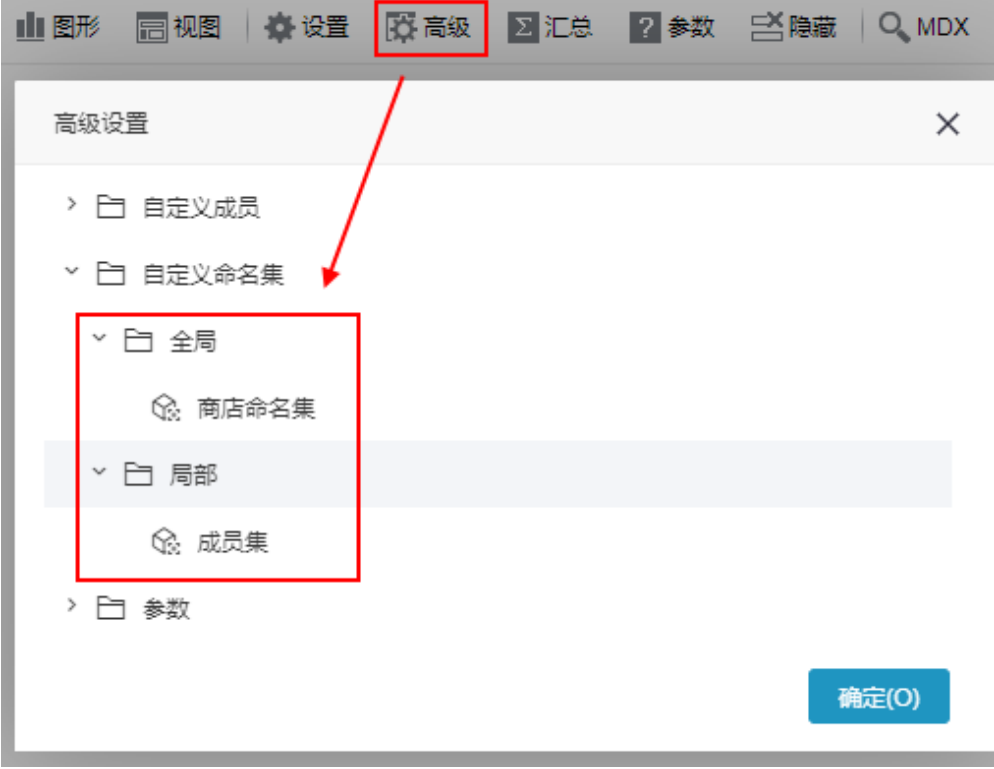

使用同样的多维数据集创建多维探索,则只能使用全局自定义命名集,是无法看到上面报表创建的局部命名集的。

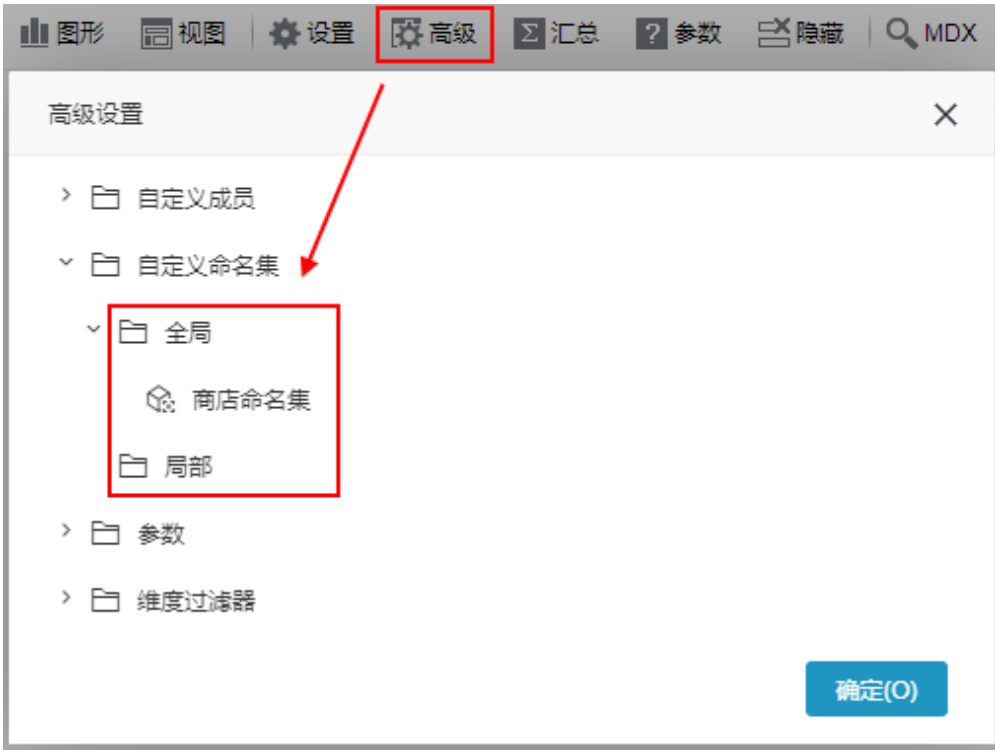

<span id="page-1-0"></span>操作入口

多维分析操作入口:

• 新建: 在"新建多维分析"界面左侧资源树下, 找到自定义命名集节点, 选择全局或是局部节点, 点击更多操作 <sup>•</sup> , 选择新建 自**定义命名集。** 

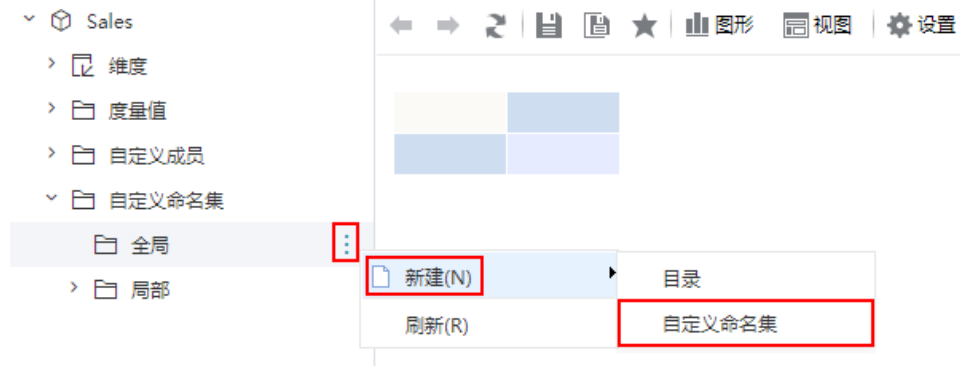

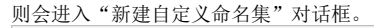

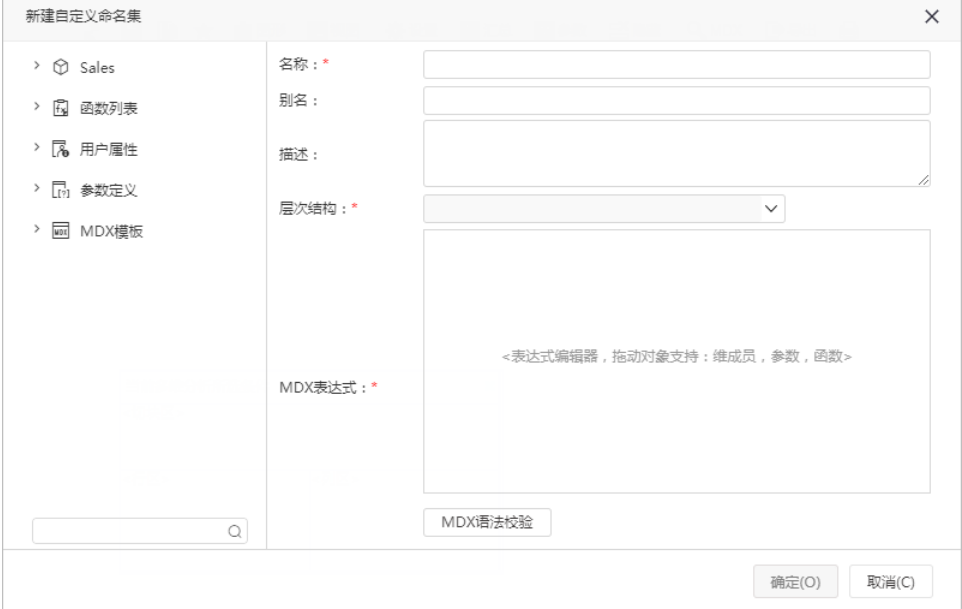

• 编辑删除等: 找到自定义命名集节点, 可以通过单击更多操作 · 选择 修改 或是 删除 操作, 也可以选择 属性 查看。

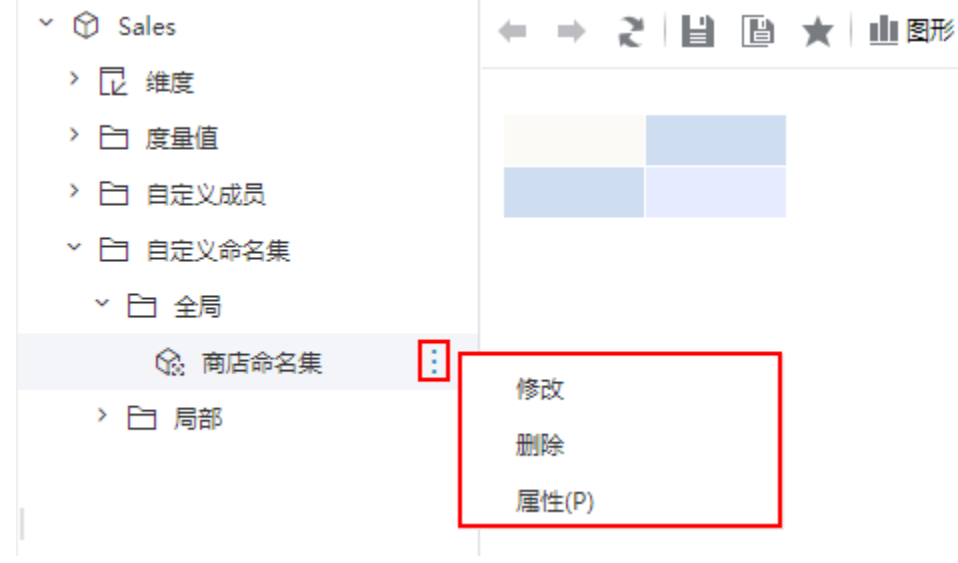

#### 多维分析探索入口:

• 在工具栏上点击 **高级设置**,在高级设置对话框中选择自定义命名集全局节点或其目录节点或是局部节点,点击更多操作 选择 新建自定义命 名集。

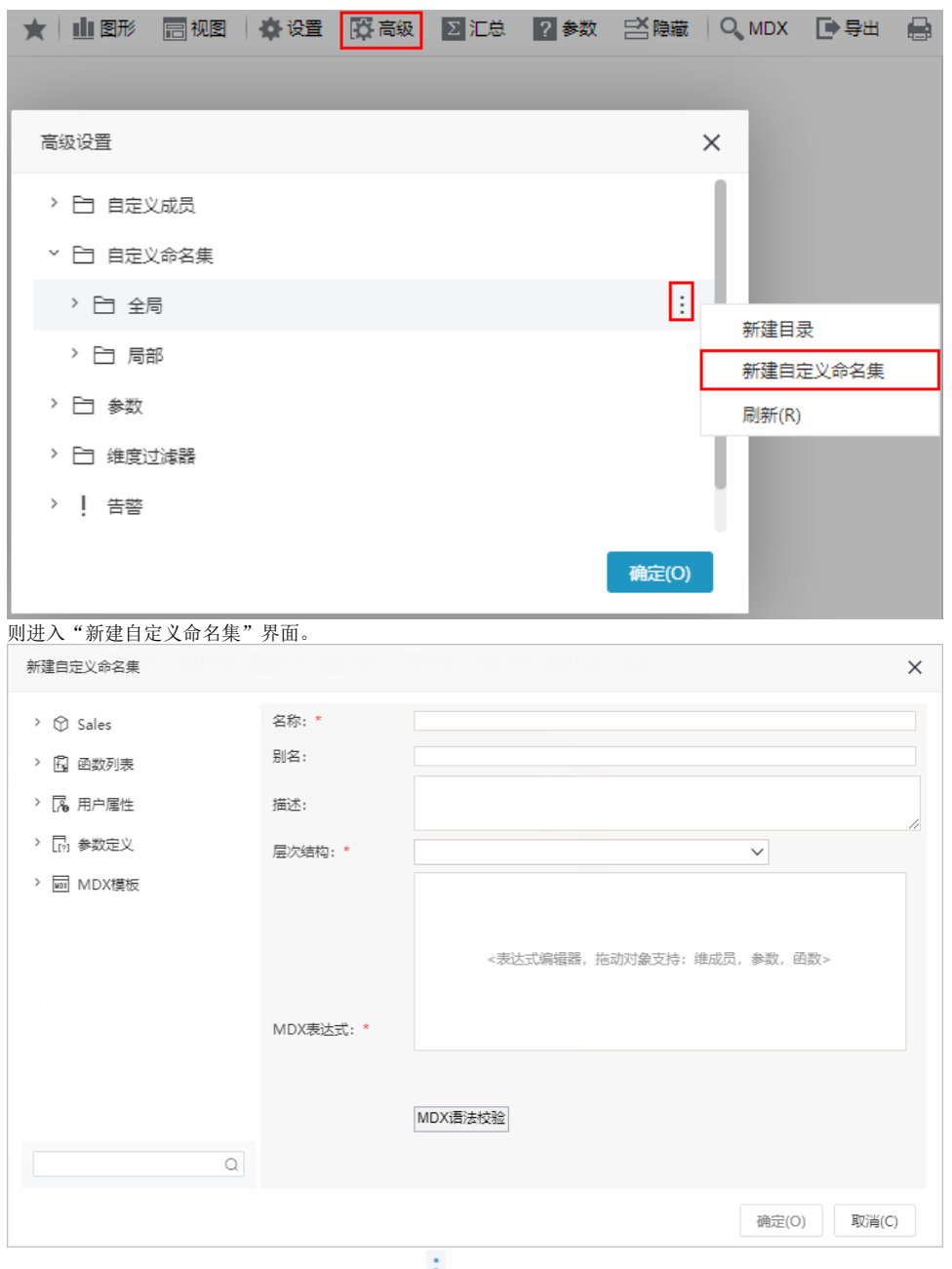

• 编辑/删除等: 选中自定义命名集, 点击更多操作 可以进行 修改、删除、查看 属性 等操作。双击也可以进入编辑界面。

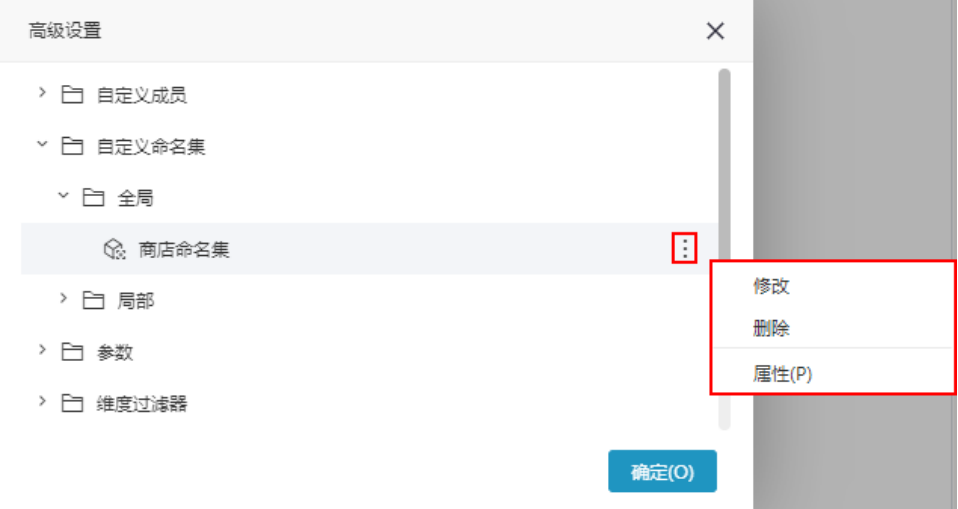

#### 注意事项:

• 系统允许用户在"新建多维分析"界面定义"多维数据集自定义命名集", 前提是: 该用户拥有"全局自定义管理"的操作权限。

<span id="page-4-0"></span>界面及其设置项

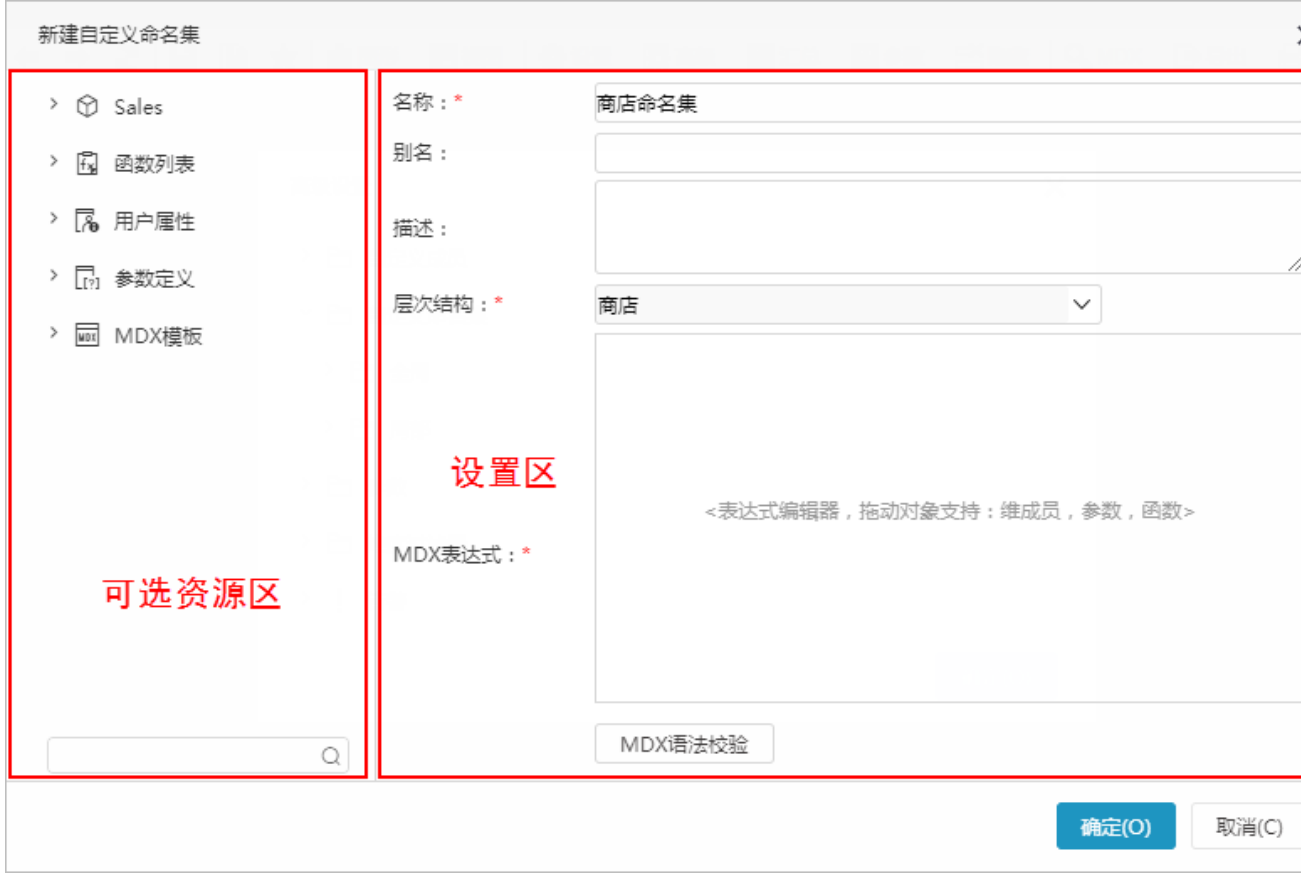

"自定义命名集"界面主要分为以下几个区域:

- 可选资源区:该区主要用于显示自定义命名集表达式中允许使用的各类资源。将该区中的各类资源拖拽到"MDX表达式"中即可。
- 设置区:该区主要用于对当前自定义命名集各设置面进行相应的设置。各设置项的说明如下:

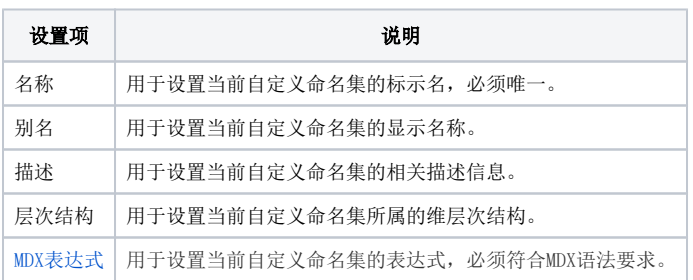